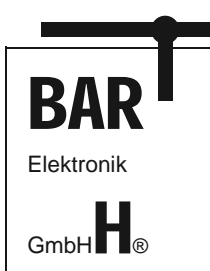

**CAN Display lococube® DMA-15 Art. No. 0044-0015 MANUAL**

Page: 1/7 Document: 9021-0028-A Date: 09.05.2019 Revision: A

# **CAN Display DMA-15 lococube®**

Art. No. 0044-0015

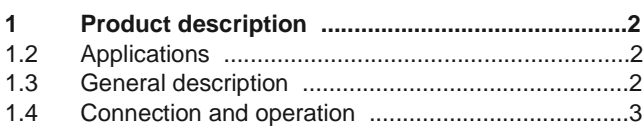

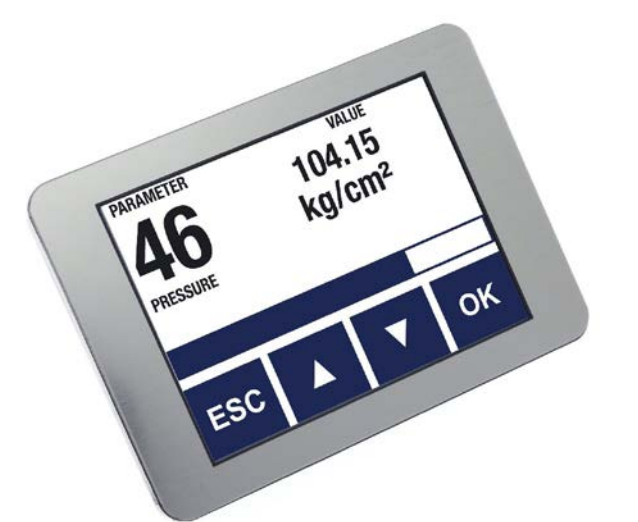

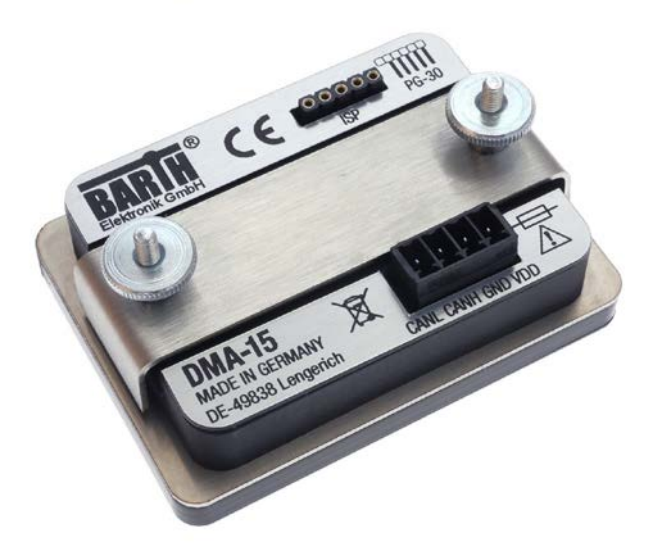

#### **SAFETY INSTRUCTIONS**

This manual contains notices which you should observe to ensure your own personal safety, as well as to protect the

#### **TABLE OF CONTENT**

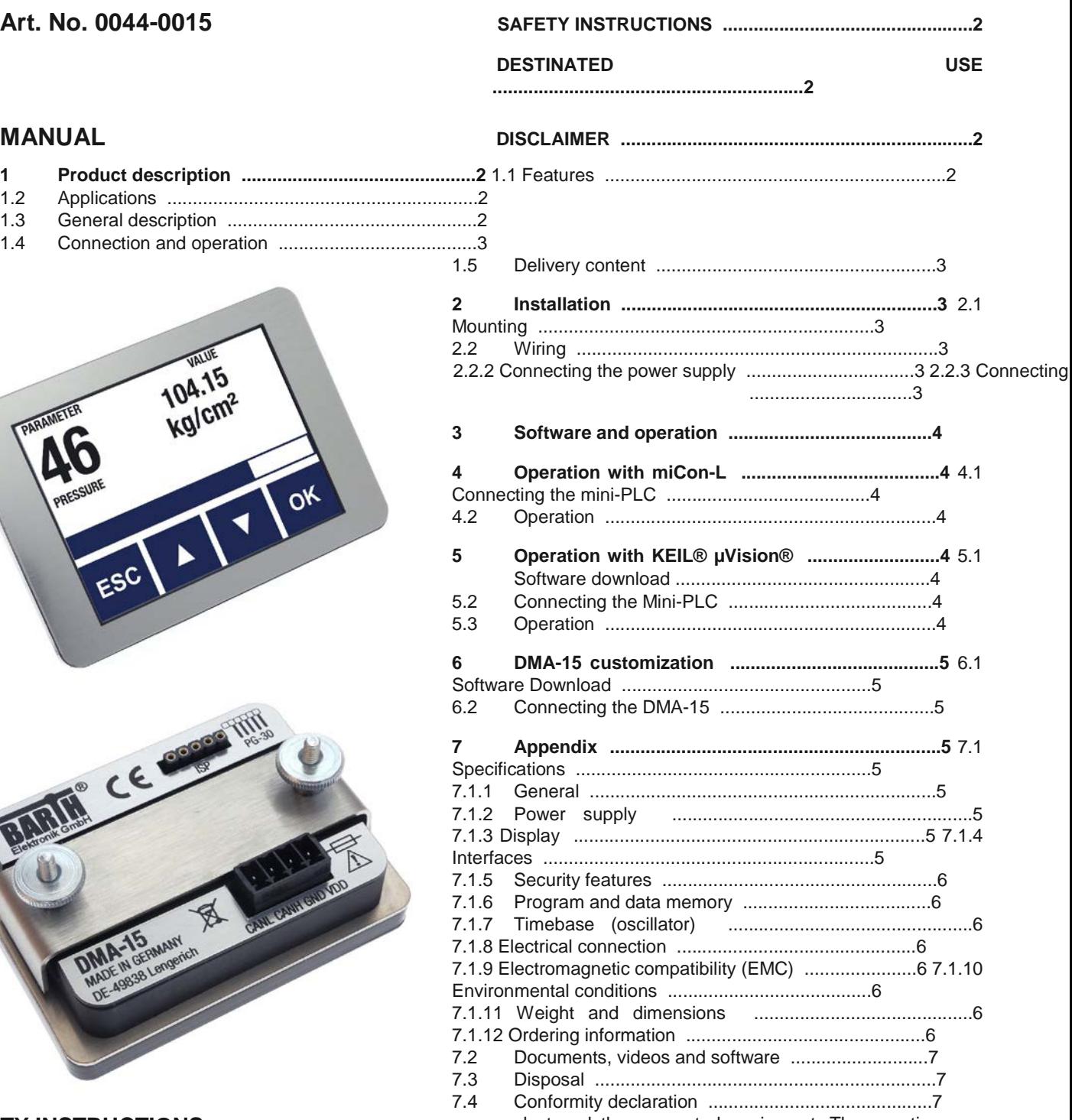

product and the connected equipment. These notices are highlighted in the manual by a warning symbol and are marked as follows according to the level of danger:

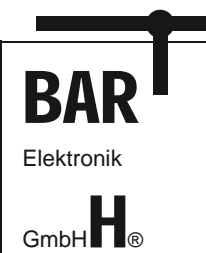

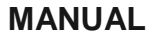

**Only qualified personnel should be allowed to install and work on this equipment. Qualified persons are defined** 

**as persons who are authorized to commission, to ground and to tag circuits, equipment and systems in accordance with established safety practices and standards.**

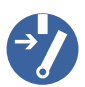

**Turn off the power supply before performing any wiring operations! Short circuits can be harmful, critical and can cause explosions and serious burns!**

**Please read this manual carefully and observe all safety instructions!**

#### **DESTINATED USE**

**The DMA-15 is designed as HMI for universal measuring, controlling and regulating applications. It must not be used for life critical, medical or fail safe applications.**

#### **DISCLAIMER**

**BARTH Elektronik GmbH assumes no liability for usage and functionality of the DMA-15 in case of disregarding this manual. The strict accordance of this manual is important since the installation methods, peripheral connections, usage and maintenance can not be controlled by BARTH Elektronik GmbH. Therefore BARTH Elektronik GmbH assumes no liability for any claim.**

#### **1 Product description**

The picture below shows the CAN Touch Display DMA-15 lococube® (Art. No. 0044-0015).

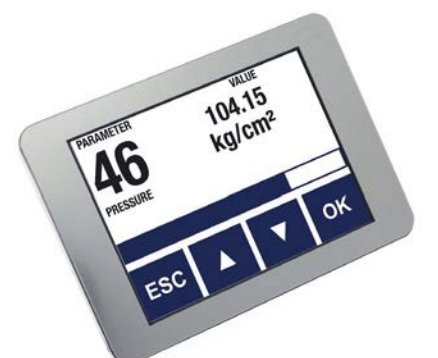

#### **1.1 Features**

- Universal CAN Display
- Color Touch TFT 2.4" 240x320p
- LED Backlight
- Design Template Selection via CAN
- No Programming necessary
- Open Source Programming Option
- Customized Templates
- Compatible with all lococube® mini-PLCs
- Panel-Mount without visible Screws
- Panel Cut-Out (LxW): 61 x 46 mm
- Dimensions (LxW): 69 x 50 mm
- Operating Voltage 7 to 32 VDC
- Engineered and manufactured in Germany

#### **1.2 Applications**

- Industrial Process Control
- Building Automation
- Automotive and Maritime Technology
- Technical Education / University
- Test Systems

#### **1.3 General description**

The ultra-small 2.4" CAN Display DMA-15 allows easiest connection to any lococube® mini-PLC via CAN interface. It´s bright 240 x 320 pixel TFT display integrates resistive touch technology.

Both display design and menu can be selected out of a variety of templates with one single CAN message. This feature ensures that no display programming is neccessary. The DMA-15 can be fully integrated within the graphical miCon-L Software Suite supporting any BARTH® mini-PLC with CAN interface.

With the Open Source Programming option the DMA-15 can be easily user-customized within the powerful KEIL® μVision® Software Suite. Several Open Source 'C' programming templates are available for free download. The DMA-15 is also available as customer-tailored OEM version within 8 weeks.

#### **1.4 Connection and operation**

The CAN Display DMA-15 can be directly connected to any BARTH® mini-PLC providing a CAN interface. In case you use the miCon-L Software as you favourite graphical programming tool, BARTH® provides a free template to control the DMA-15 by a STG-8xx mini-PLC. In the second programming option the DMA-15 is controlled by a BARTH® Open Source mini-PLC (STG-8xx) which provides fully Open Source design using the powerful KEIL® μVision® Software Suite.

Customer-tailored screens can be easily created using the EMG Embedded Menu Generator (free software tool from BARTH® Download Center).

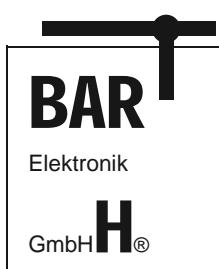

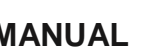

Page: 3/7 Document: 9021-0028-A Date: 09.05.2019 Revision: A

#### **1.5 Delivery content**

- BARTH® CAN Display DMA-15
- 1x Connector for Supply and CAN

#### **2 Installation**

#### **2.1 Mounting**

The DMA-15 is designed for panel mount use only. Please use the optional gasket (SEA-24 BARTH® Art. No. 05220024) to meet IP65 protection class if desired. The measurements and dimensions are shown in the Appendix. **Take care to meet the environmental conditions!**

#### **2.2 Wiring**

#### **2.2.1 Overview**

The picture below shows the backside connection layout of the DMA-15.

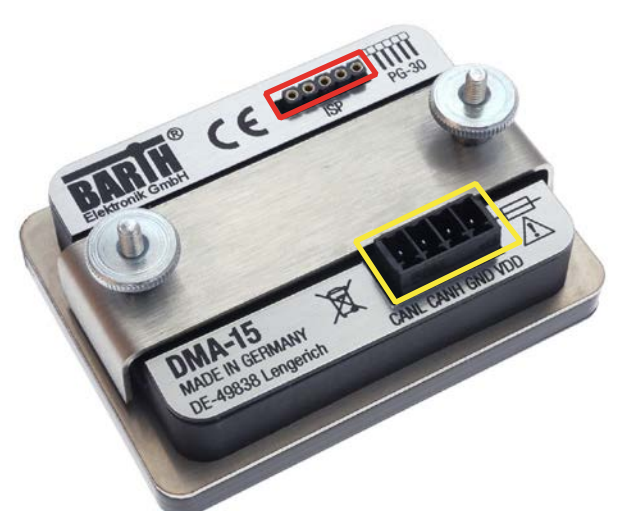

#### **Power supply and CAN connector:**

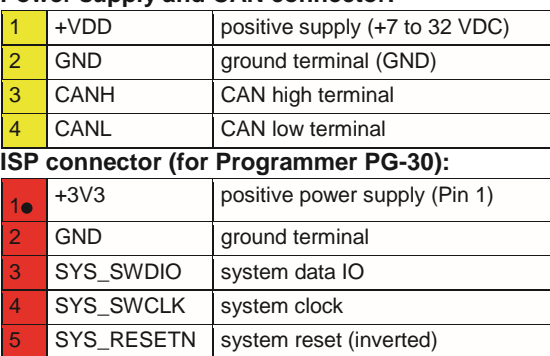

#### **2.2.2 Connecting the power supply**

The DMA-15 features an outstanding wide supply voltage range from 7 to 32 VDC at lowest current consumption. So the DMA-15 can be integrated within battery supplied 12V or 24V DC systems (cars, trucks, battery powered cars, forklifts and digger, for example).

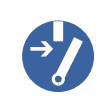

**Turn off the power supply before performing any wiring operations!**

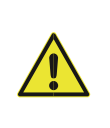

**False electrical connection, voltage reversal or disregarding the electrical specifications may cause irreversible damage of the DMA-15!**

Connect the supply voltage of 7 to 32 VDC to the 4-pole terminal of the DMA-15. Wire the positive supply to the '+VDD' marked connection. The negative (ground) will be wired to the .GND' connection. All terminals may be used within a wire gauge from 0.25 to 1.5mm².

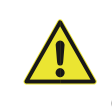

**Ensure correct power supply voltage range and polarisation! External fusing of 1A max. is mandatory! Disregarding may cause irreversible damage of the DMA-15!**

#### **2.2.3 Connecting the CAN interface**

The 4-pole connector of the DMA-15 also contains the CANspecific pins , CANH' and , CANL'.

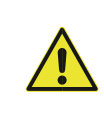

**The voltage at CANH or CANL must not exceed -32 or +32 VDC referred to ground (GND). Higher voltages may cause irreversible damage of the Mini-PLC!**

There is a 1k termination resistor integrated in the DMA-15 to ensure proper operation in direct connection to a backsidemounted BARTH® Mini-PLC.

**Please refer to the appendix for detailed electrical specification of the CAN interface.**

#### **3 Software and operation**

The communication between the mini-PLC and the DMA-15 ensures via CAN bus, setting a fixed baud rate of 250 kBit/s.

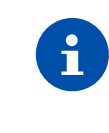

**Please download the related Product Documentation and Software: https://barth-elektronik.com/en/ getstarted.html**

The Software Package includes free and ready-to-use sample programming templates. To create your own project simply modify or extend one of the following programming templates.

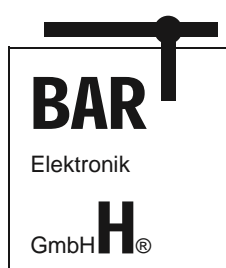

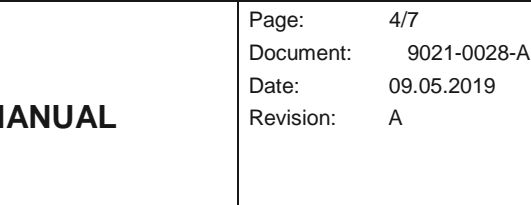

#### **4 Operation with miCon-L**

#### **4.1 Connecting the mini-PLC**

To operate the DMA-15 with a CAN Bus equipped mini-PLC, first establish proper power and CAN connection between both devices. Please wire the CANH' terminal of the miniPLC to the .CANH' terminal of the DMA-15. Then wire the .CANL' terminal of the Mini-PLC to the .CANL' terminal of the DMA-15. Finally establish the power supply connection for both devices. The positive voltage is wired to the '+VDD' terminal, ground is connected to the 'GND' terminal.

For mini-PLC programming and PC connection the USB connection cable VK-16 (BARTH® Art. No. 0091-0016) and a PC with installed Windows operating system are mandatory. Please use the mini-PLC's 3-way , TTL232' terminal to establish communication with the miCon-L software suite.

#### **4.2 Operation**

After launching the miCon-L software suite, please select the used COM port (by VK-16) first.

Now open the miCon-L sample project from the **9045-0023** software package. This template describes how to interface a STG-800 with a DMA-15 using a simple 2-wired CAN connection. Now go online with your project and play with the interactive control elements at your worksheet with the DMA-15 connected. You can also modify this project.

#### **5 Operation with KEIL**® **µVision**®

#### **5.1 Software download**

If you have choosen .C' as your favourite programming language, you can easily control the DMA-15 by a BARTH<sup>®</sup> Open Source mini-PLC (e.g. STG-800) which provides fully Open Source design using the powerful KEIL® μVision® Software Suite. Please download the KEIL® μVision® Software Suite from:

#### <http://www2.keil.com/stmicroelectronics-stm32/mdk>

The software package **9045-0023** includes free and readytouse sample programming templates. To create your own project simply modify or extend one of the following programming templates.

**Please refer to the mini-PLC manual for KEIL® μVision® software installation and setup.**

### **5.2 Connecting the Mini-PLC**

To operate the DMA-15 with a CAN Bus equipped miniPLC, first establish proper power CAN connection for both devices. Please wire the ,CANH' terminal of the Mini-PLC to the 'CANH' terminal of the DMA-15 (see yellow marked area at the picture below). Then wire the ,CANL' terminal of the Mini-PLC to the ,CANL' terminal of the DMA-15.

Finally establish the power supply connection for both devices. The positive voltage is wired to the '+VDD' terminal, ground is connected to the 'GND' terminal. For programming connection a Programmer (PG-30, BARTH® Art. No. 0017- 0030) is mandatory. **Please refer to the mini-PLC manual for KEIL® μVision® programmer software installation and setup.**

#### **5.3 Operation**

After launching the KEIL® μVision® Software Suite please open the mini-PLC specific template for DMA-15 communication (e.g. ,DMA-20\_CAN' from the software package **9045-0014**). DMA-15 and DMA-20 are compatible.

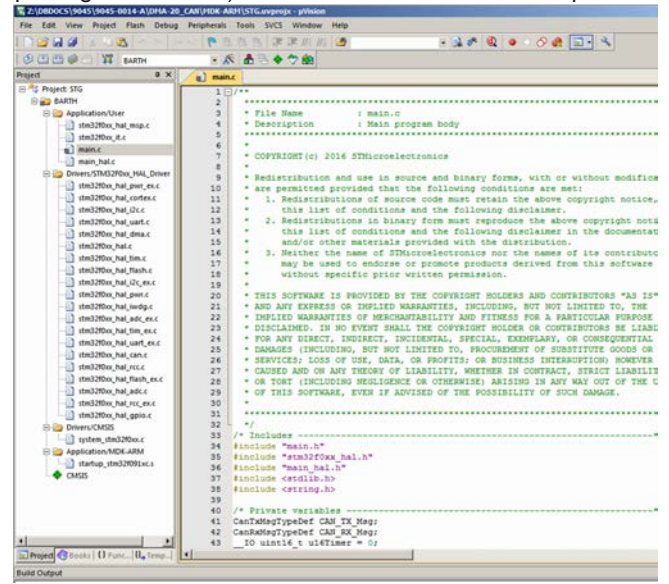

**Please refer to the mini-PLC manual for KEIL® μVision® software installation, setup and operation.**

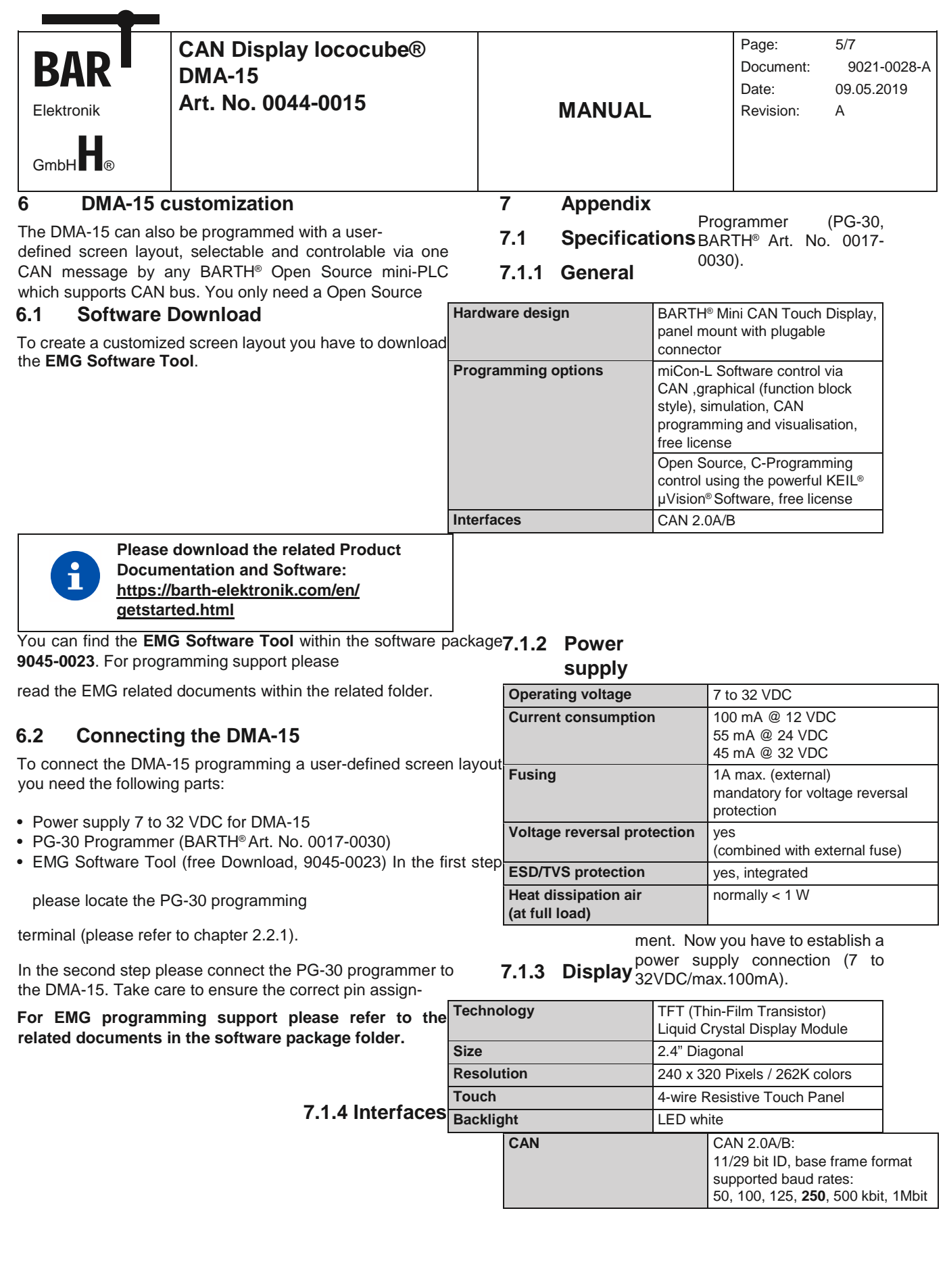

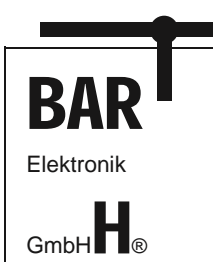

**CAN Display lococube® DMA-15 Art. No. 0044-0015 MANUAL** Page: 6/7 Document: 9021-0028-A Date: 09.05.2019 Revision: A

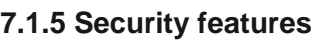

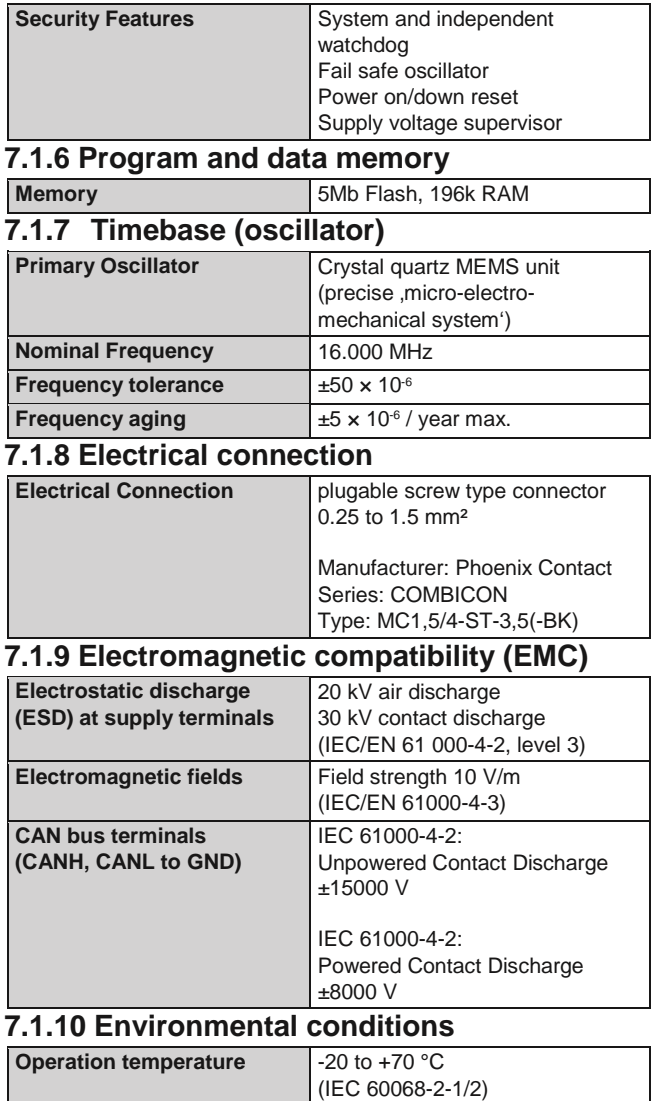

#### **7.2 Documents, videos and software**

Detailed information, additional documents, application notes and videos relating to this product are downloadable from [www.barth-elektronik.com](https://www.barth-elektronik.com/) an[d www.micon-l.de](http://www.micon-l.de/)

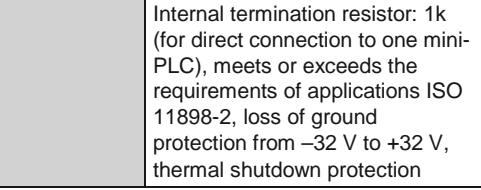

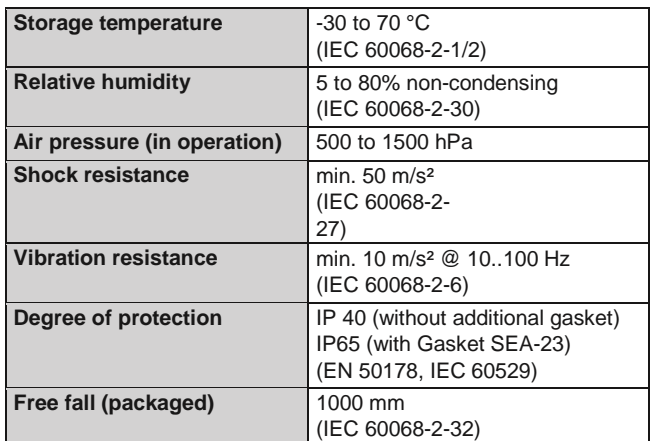

# **7.1.11 Weight and**

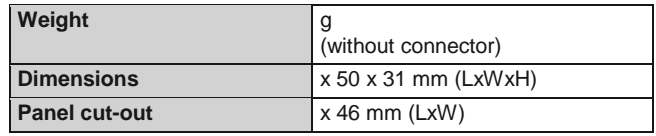

#### **dimensions**

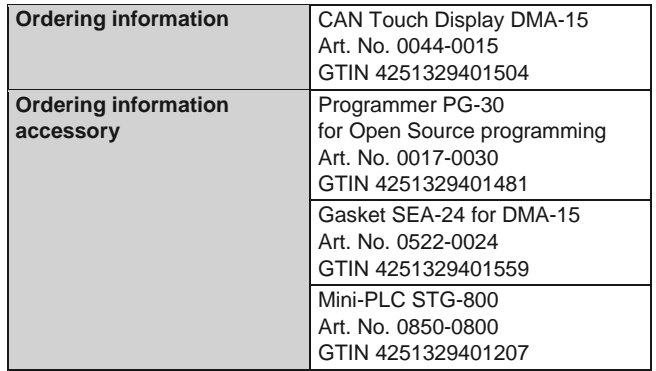

## **7.1.12 Ordering information**

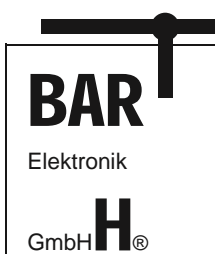

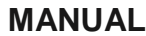

Page: 7/7 Document: 9021-0028-A Date: 09.05.2019 Revision: A

#### **7.3 Disposal**

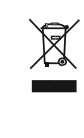

**If you wish to finally dispose of the product, ask your local recycling centre or dealer for details about how to do this in accordance with the applicable disposal regulations.**

#### **7.4 Conformity declaration**

For the following designated product it is hereby confirmed, that the construction in that technical design brought by us in traffic corresponds to the standards specified below. In the event of any alternation which has not been approved by us being made to any device as designated below, this statement shall thereby be made invalid.

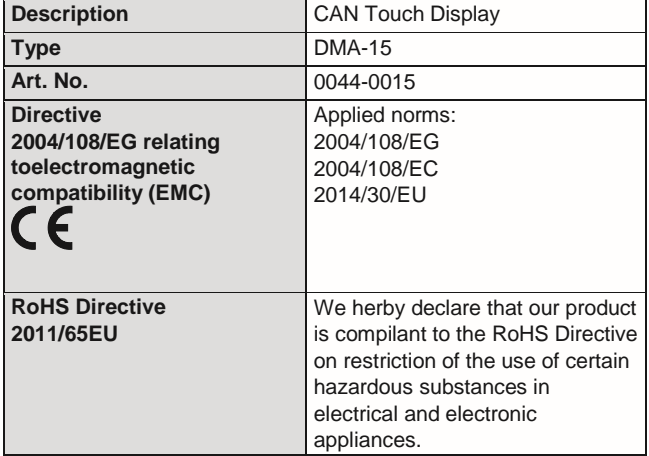

BARTH® Elektronik GmbH Lengerich, 19.01.2018<br>2 Been

Dipl.-Ing. (FH) D. Barth Managing Director